Mix Prep for Post Audio <https://www.youtube.com/watch?v=HAouRuuAOHs>

You will need to create to files:

- Quick time Reference
- Audio AAF
- 1. Make sure you export the sequence that represents the latest version or "LOCKED CUT."

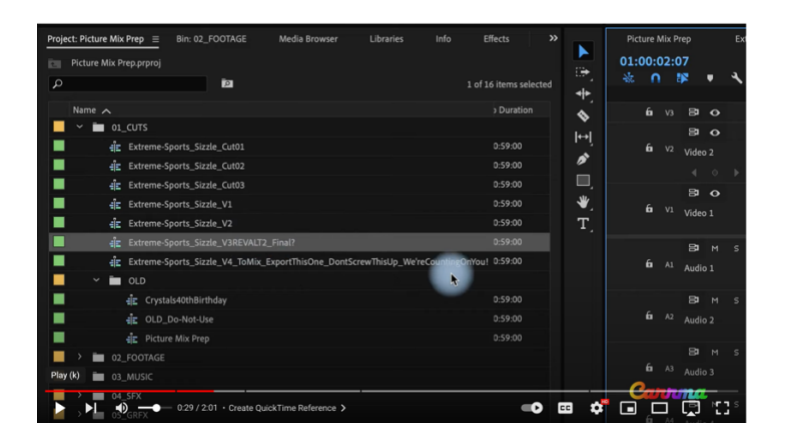

2. Export the sequence in its native frame rate and frame size as **Apple ProRes 422 Proxy**

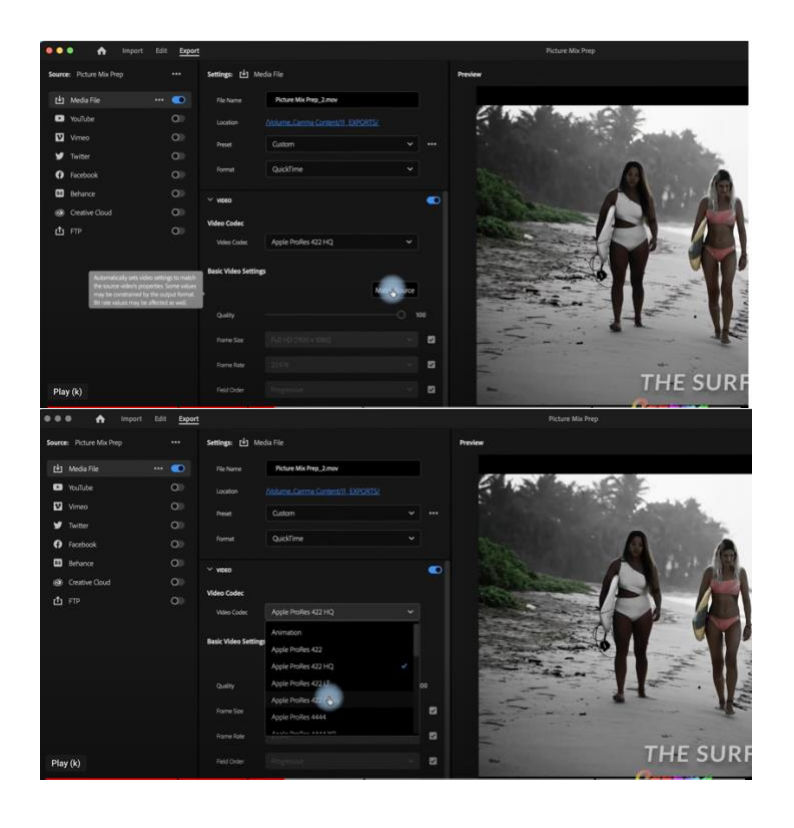

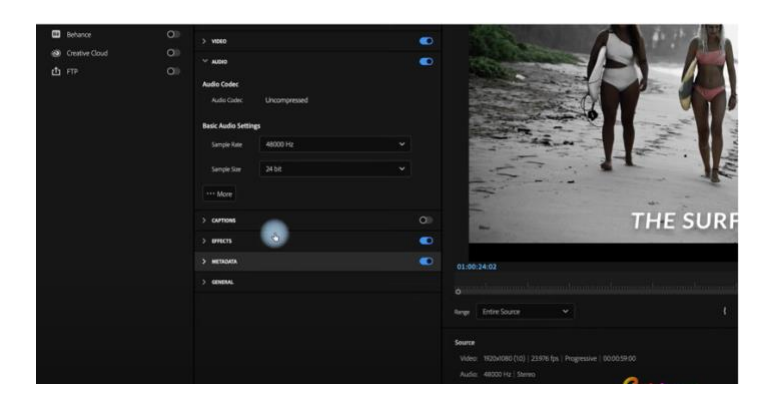

4. Export AAF audio

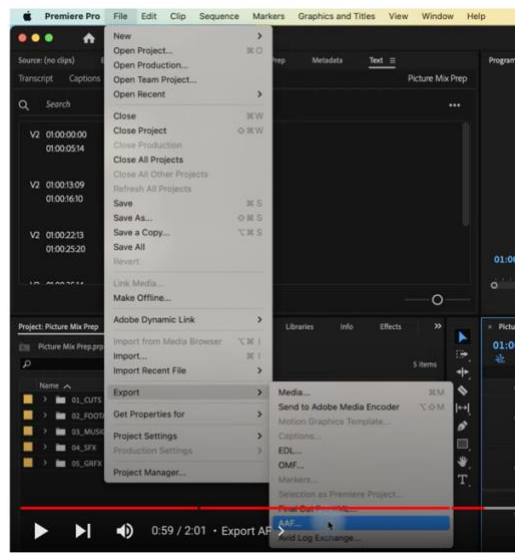

5. Use the settings in this screen shot.

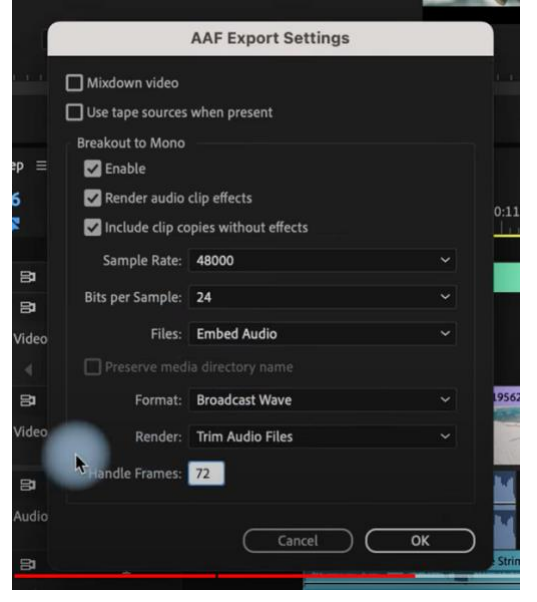

Save it and your done!